## **INTELLIGENT MESSEN!** INTELLIGENT ANALYSIS!

## ECON

## **Installationsanleitung für ecom USB-Treiber**

Der USB-Treiber arbeitet auf Computern mit den Betriebssystemen Windows 7, Windows 8, Windows 8.1 und Windows 10.

Zum Betrieb ist ein freier USB 1 oder USB 2 Anschluss am PC erforderlich.

BEVOR das Gerät das erste Mal über USB mit dem PC verbunden wird, muss das Installations-Programm, das sich in der zip-Datei befindet, ausgeführt werden.

Entpacken Sie hierzu die zip-Datei in ein Verzeichnis und führen Sie:

CP210xVCPInstaller\_x86.exe für PC´s mit 32 bit System oder

CP210xVCPInstaller\_x64.exe für PC´s mit 64 bit System

aus und folgen Sie den weiteren Anweisungen. Eventuell muss nach Abschluss der USB-Treiberinstallation der Computer neu gestartet werden (abhängig vom eingesetzten Betriebssystem).

Die Installation des Treibers muss nur einmalig erfolgen. Nach erfolgreicher Installation können Sie das Gerät mit dem PC verbinden.

Der Zugriff auf das angeschlossene Gerät erfolgt über eine virtuelle COM-Schnittstelle. Die Nummer der virtuellen COM-Schnittstelle ist abhängig von der Hardware-Ausstattung Ihres Computers und wird vom Betriebssystem vergeben.

Sie können die vergebene Nummer über den Geräte-Manager Ihres Computers ermitteln.

Im nachfolgenden **Beispiel** wurde **COM3** als Schnittstelle vom Betriebssystem festgelegt:

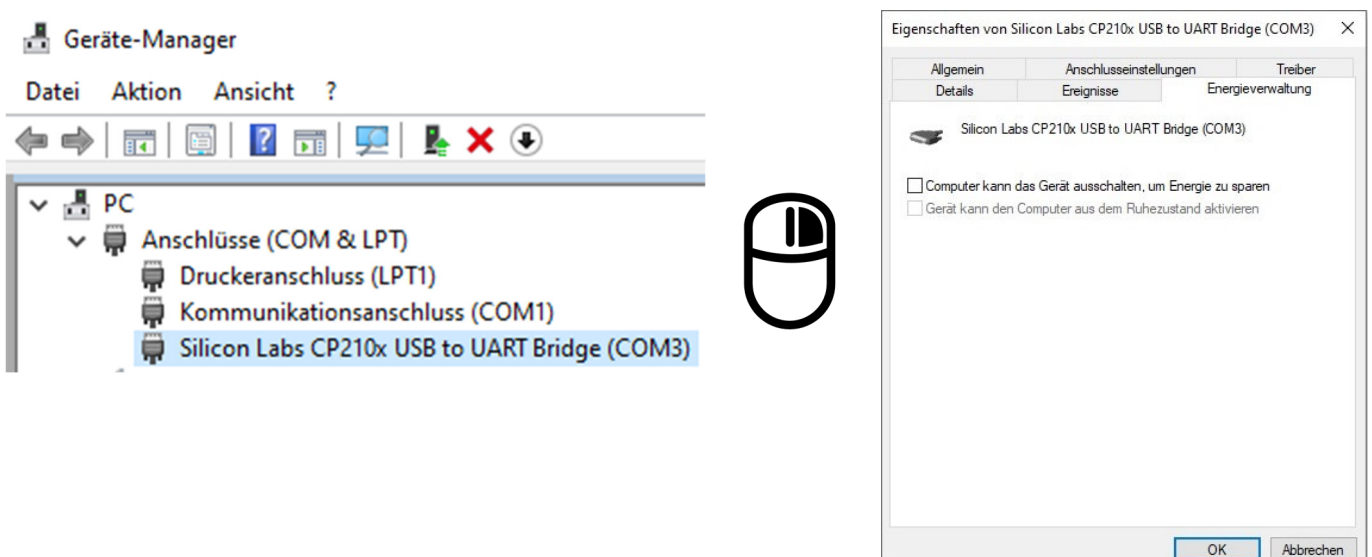

Bitte unter "Eigenschaften / Energieverwaltung" (rechte Maustaste / Eigenschaften) die Funktion "Computer kann das Gerät ausschalten, um Energie zu sparen" deaktivieren. Ein eingeschalteter Energiesparmodus kann zu Fehlfunktionen führen.

Das ecom-Gerät kann nun über **COM3** mit dem PC kommunizieren.